## **FindMore@NUS Libraries By NUS Libraries**

*Start with FindMore to do a quick search for books, journal articles, newspaper articles, thesis, etc.*

- 1. Go to NUS Libraries (http://www.lib.nus.edu.sg).
- 2. At the FINDMORE search box, enter your keywords:

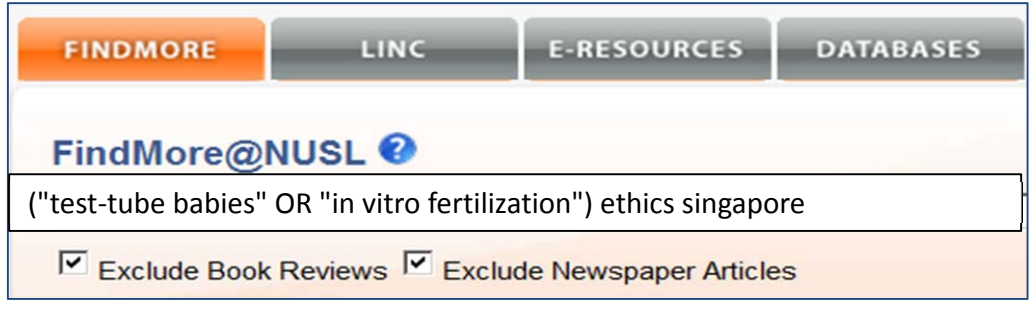

FindMore will retrieve documents containing all the search terms entered in the Search box above.

3. At the results page, you can refine your search with the facets on the left hand panel

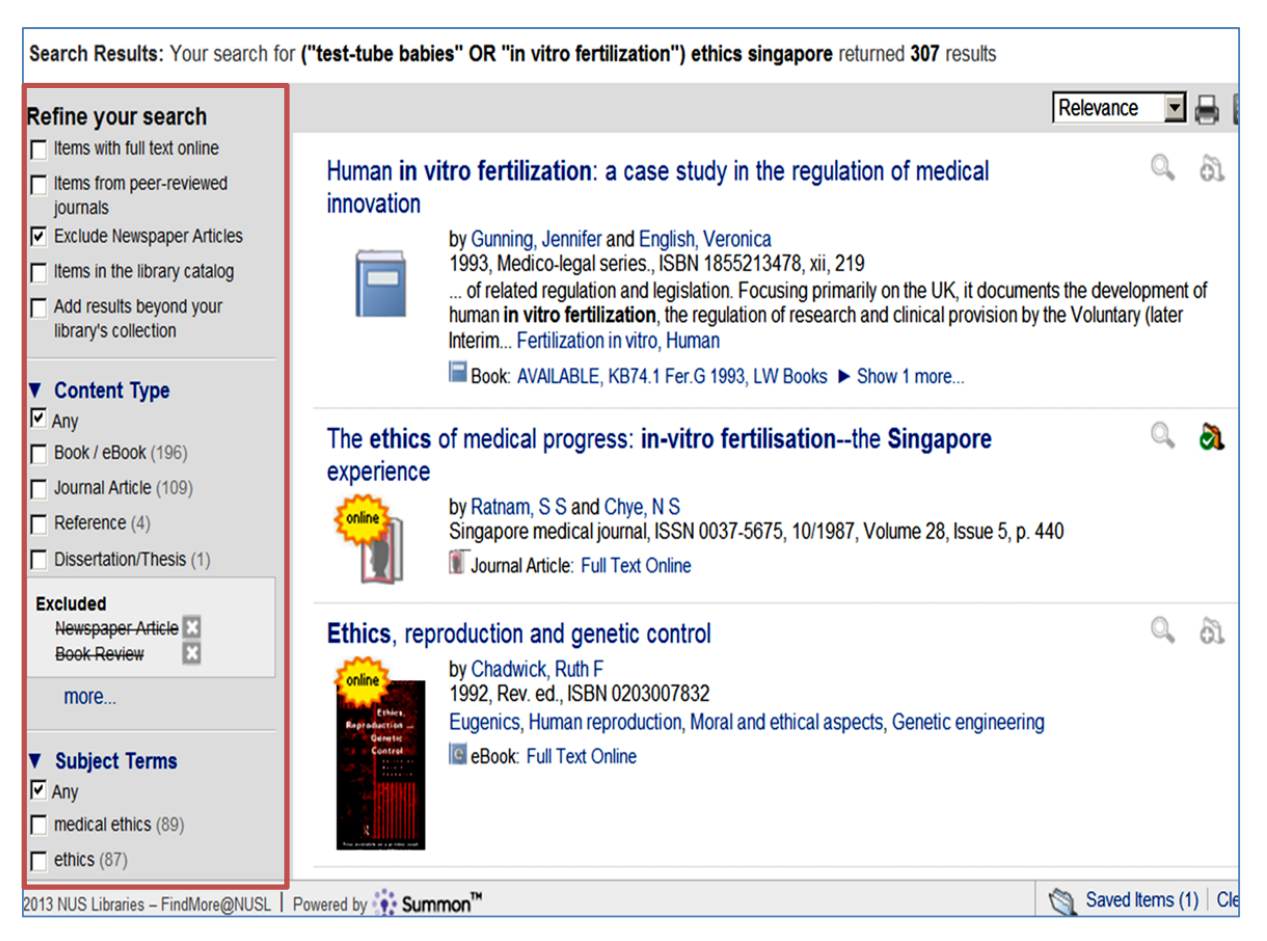

4. Click on Login to view even more results and access full text.

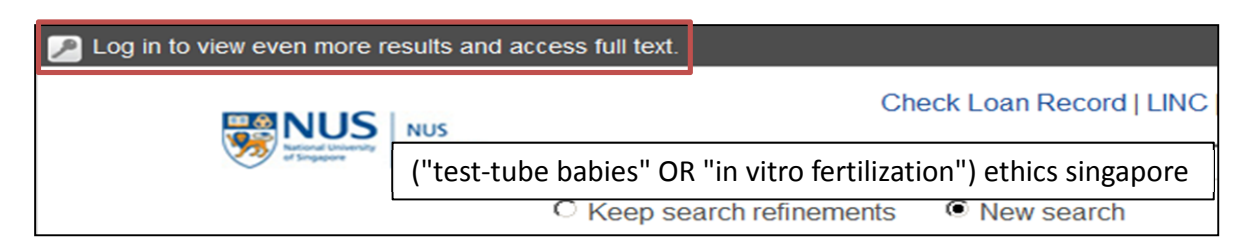

- 5. To save the records in FindMore:
	- a. Click on the Save icon.
	- b. After you have selected the records you want to save, click on Save Items to Email or to Print.

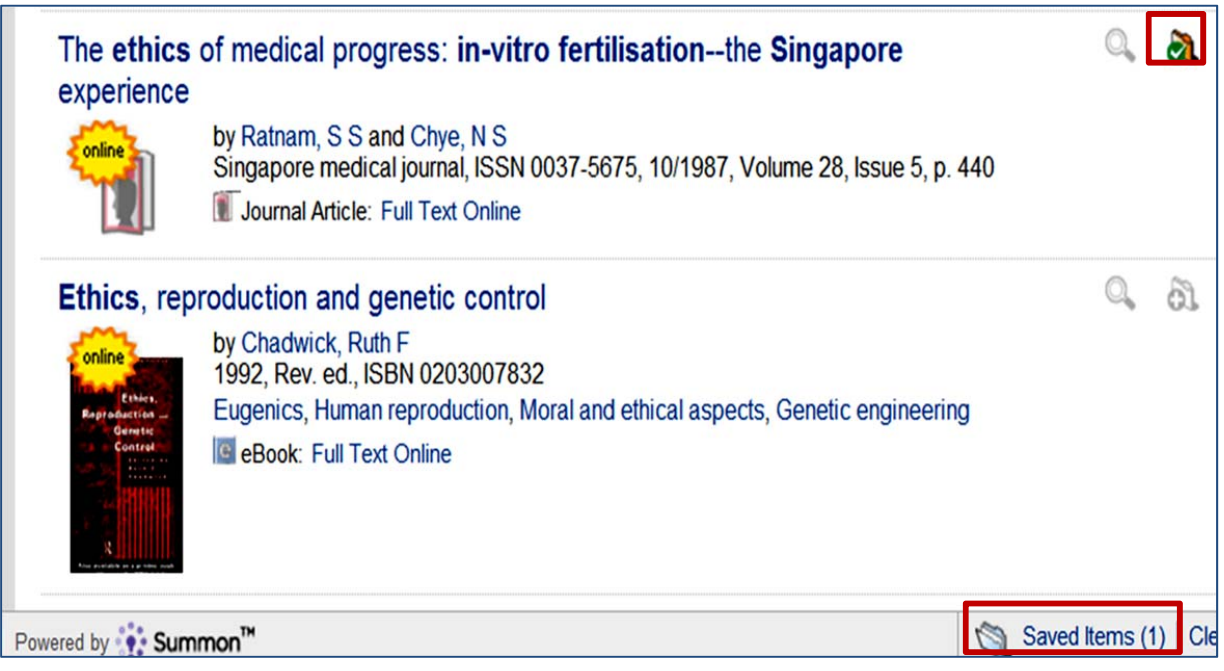

For more help in searching, please email *askalib@nus.edu.sg*